## **TUTORIAL DO APLICATIVO TRAJETORIA 1.0**

**Objetivo do aplicativo**: calcular a trajetória de foguetemodelo.

## **Informações básicas sobre o aplicativo:**

- $\bullet$ Escrito em linguagem Fortran 90.
- $\bullet$ Detalhes sobre os modelos matemático e numérico usados podem ser vistos no arquivo "Trajetoria\_1p0\_teoria-v2.pdf".

## **Procedimento**:

- 1) Inicializar o aplicativo clicando duas vezes sobre o arquivo Trajetoria\_1p0.exe.
	- Como resultado, ocorrerá a abertura do arquivo Trajetoria\_1p0\_dados.txt.
	- $\bullet$ Um exemplo de conteúdo deste arquivo é mostrado na Figura 1.

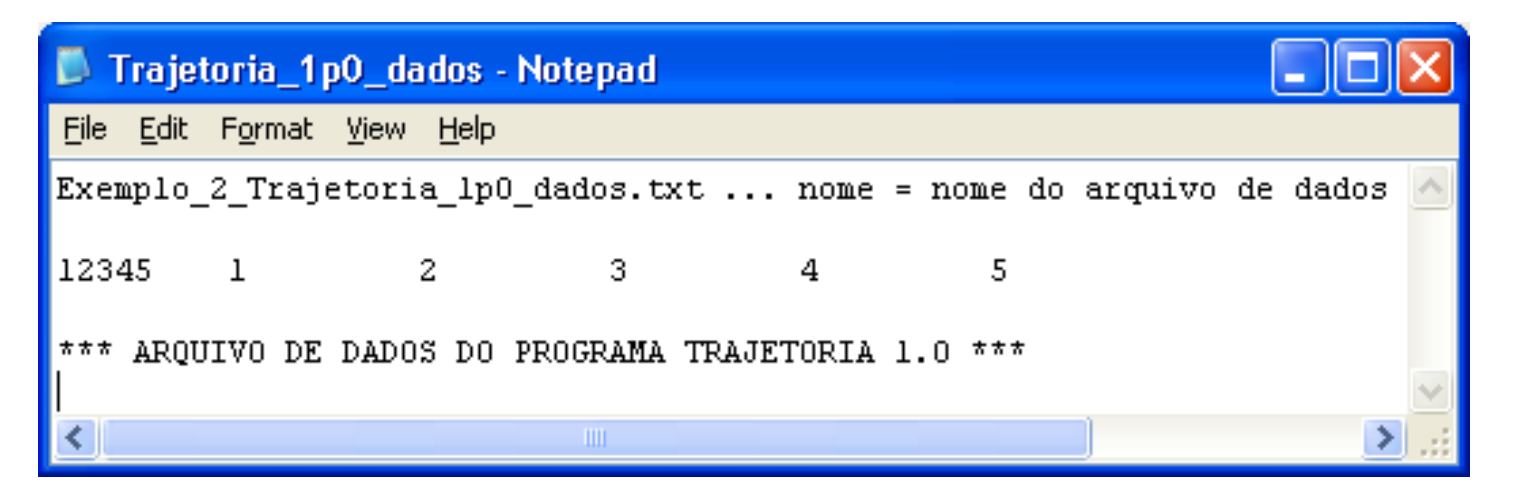

## **Figura 1. Exemplo de janela inicial do aplicativo Trajetoria 1.0.**

- 2) O arquivo Trajetoria\_1p0\_dados.txt requer apenas um dado: o nome do arquivo de dados específicos sobre uma simulação de trajetória a fazer.
	- $\bullet$ Este nome deve ser especificado pelo usuário mas o arquivo deve existir; não pode ser um arquivo inexistente ou sem conteúdo.
	- ė Digitar, por exemplo, Exemplo\_2\_Trajetoria\_1p0\_dados.txt
	- ė Após digitar o nome do arquivo, salvar e fechar o arquivo Trajetoria\_1p0\_dados.txt
	- ė Como resultado, ocorrerá a abertura do arquivo especificado; neste exemplo, Exemplo\_2\_Trajetoria\_1p0\_dados.txt
	- $\bullet$ Seu conteúdo é mostrado na Figura 2.

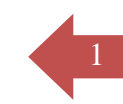

- 
- 3) Digitar os dados solicitados:<br>
"caso" é um nome definido pelo usuário que será usado pelo aplicativo Trajetoria 1.0 para gravar/salvar os resultados da simulação.
	- 0 "g" para Curitiba, no Centro Politécnico, é 9.7876 m/s<sup>2</sup>; ao nível do mar, pode-se usar 9.80665.
	- $\bullet$ Com base em diversas simulações já feitas, recomenda-se usar dtq = dtb = 1.0d-4 s, e Iq = Ib = 1.
	- $\bullet$ Para w recomenda-se usar 1000, em geral.
	- $\bullet$ Em "titulo" deve-se entrar com um título para identificar a simulação. Este título aparecerá nos gráficos e no arquivo "caso".
	- Os dados que são números reais devem usar a letra "d" (que separa a base do expoente na notação científica) devido à precisão dupla que é usada nos cálculos.
	- $\bullet$ Após digitar os dados, salvar e fechar o arquivo.

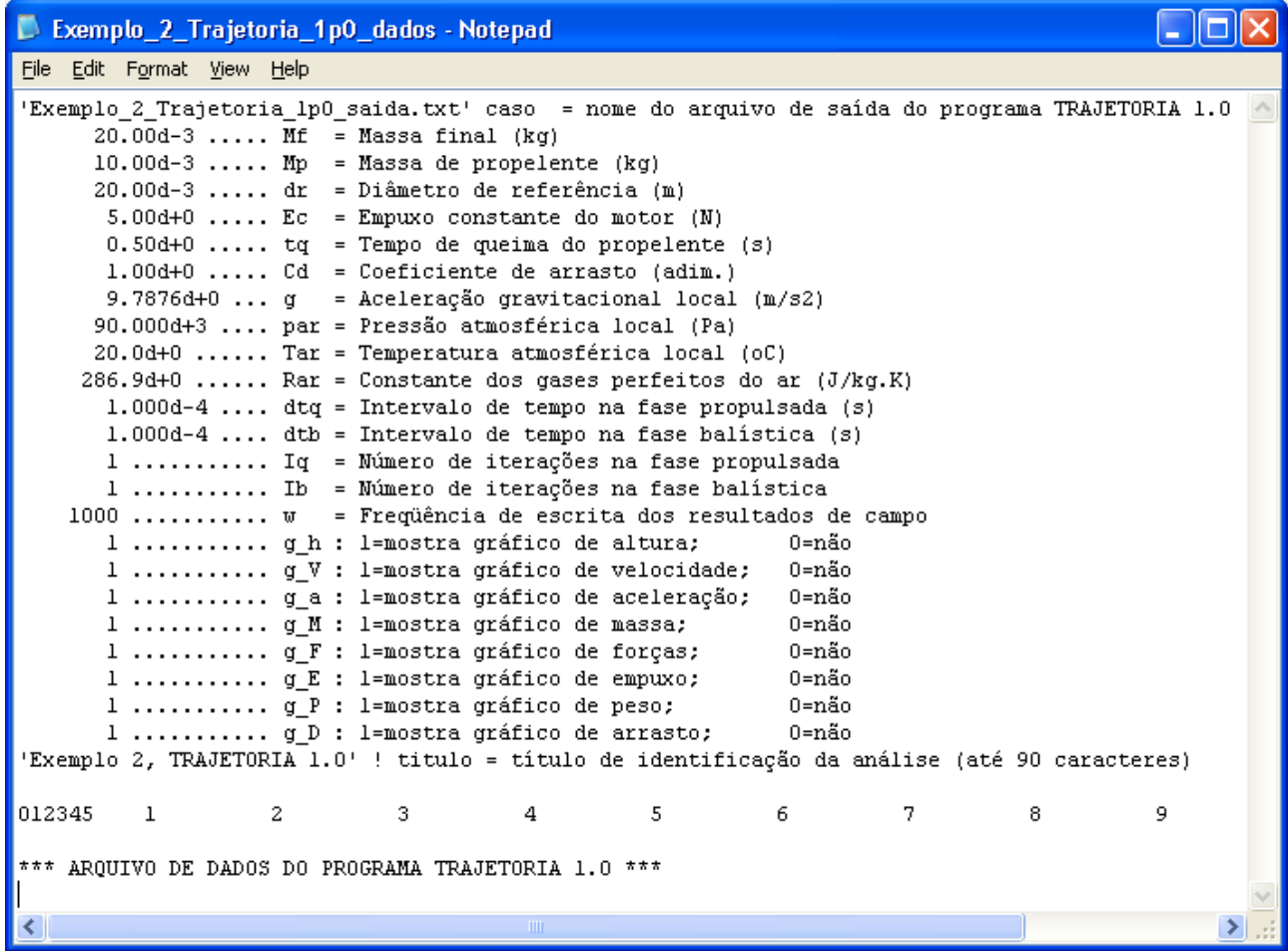

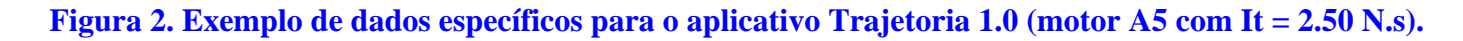

3 4) Como resultado, será mostrado um gráfico da altura atingida pelo espaçomodelo em função do tempo de voo desde a decolagem. No caso do exemplo adotado, este gráfico é mostrado na Figura 3. Se for de interesse, clicar o botão do lado direito do mouse sobre o gráfico, e imprimir (Print) o gráfico ou copiá-lo (Copy to Clipboard) para a memória para posterior uso.

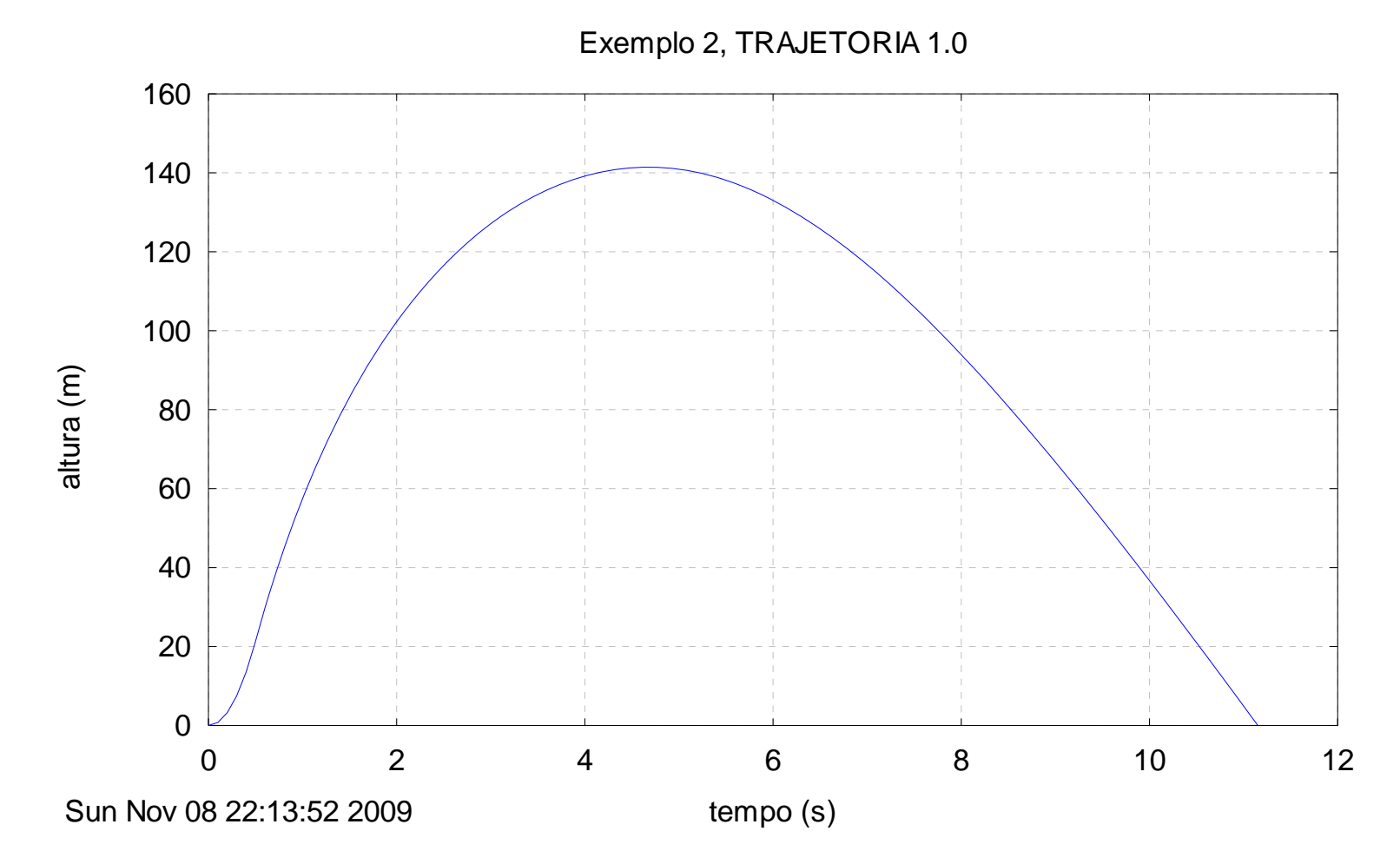

**Figura 3. Altura atingida pelo foguetemodelo em função do tempo de voo.** 

- 4 5) Após fechar a janela deste primeiro gráfico, são mostrados na seqüência os gráficos apresentados nas Figuras 4 a 10.
- 6) Ao ser fechado o último gráfico, é mostrado o arquivo de resultados, que neste exemplo é apresentado parcialmente através das Figuras 11 a 13.
- 7) Ao ser fechado o arquivo de resultados, encerra-se a execução do aplicativo Trajetoria 1.0.

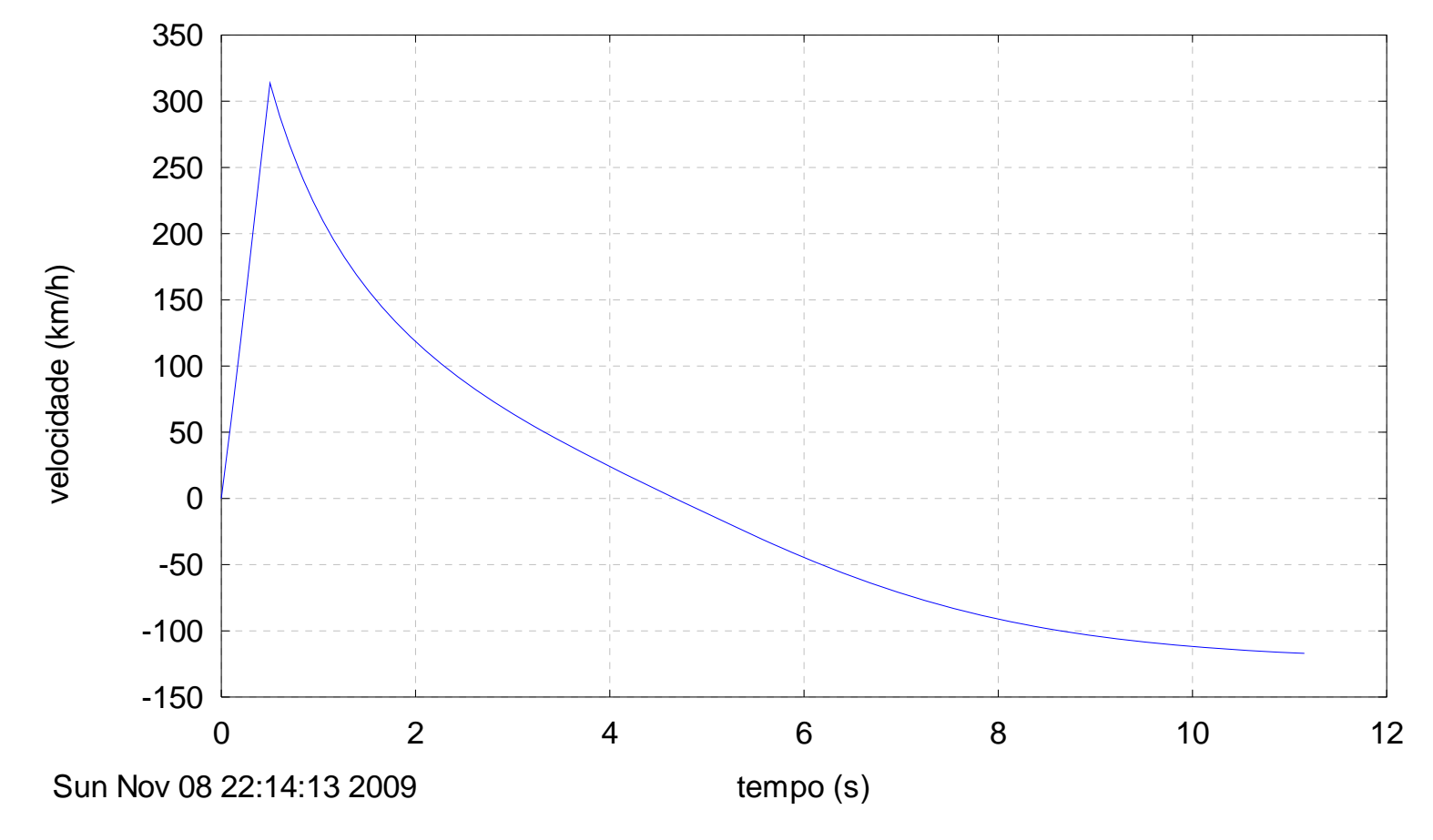

Exemplo 2, TRAJETORIA 1.0

**Figura 4. Velocidade do foguetemodelo em função do tempo de voo.** 

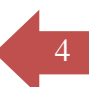

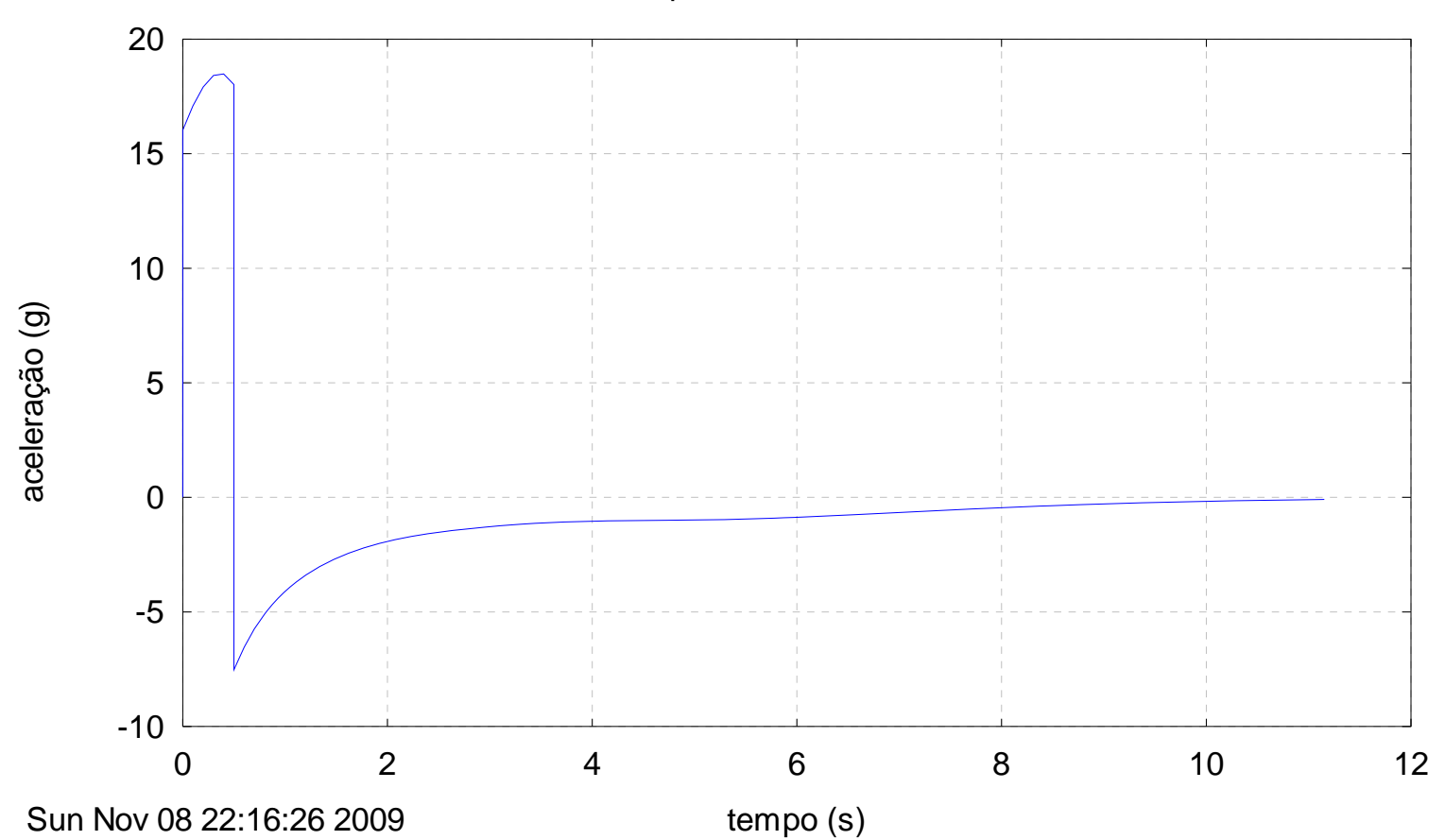

Exemplo 2, TRAJETORIA 1.0

**Figura 5. Aceleração do foguetemodelo em função do tempo de voo.** 

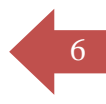

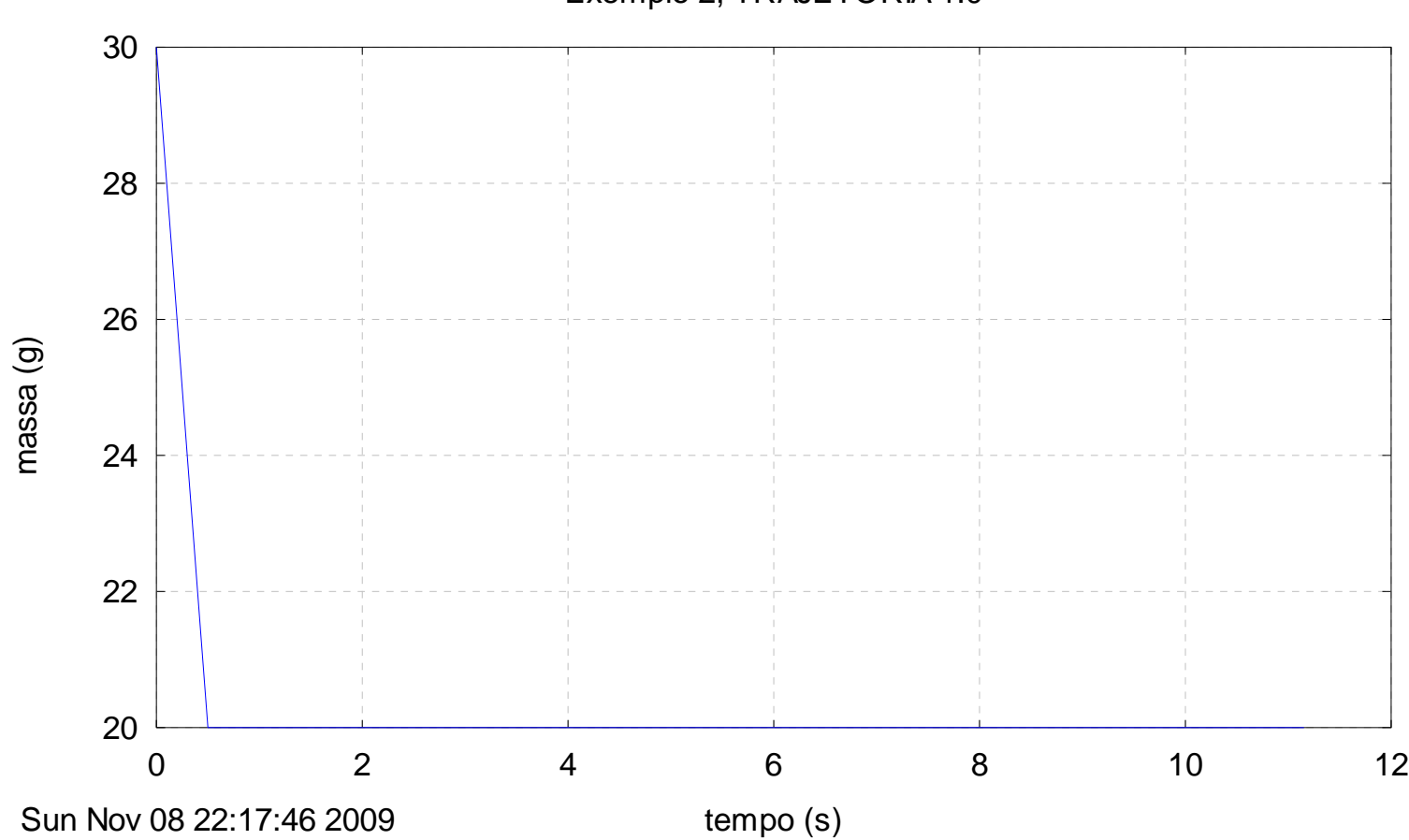

Exemplo 2, TRAJETORIA 1.0

**Figura 6. Massa do foguetemodelo em função do tempo de voo.** 

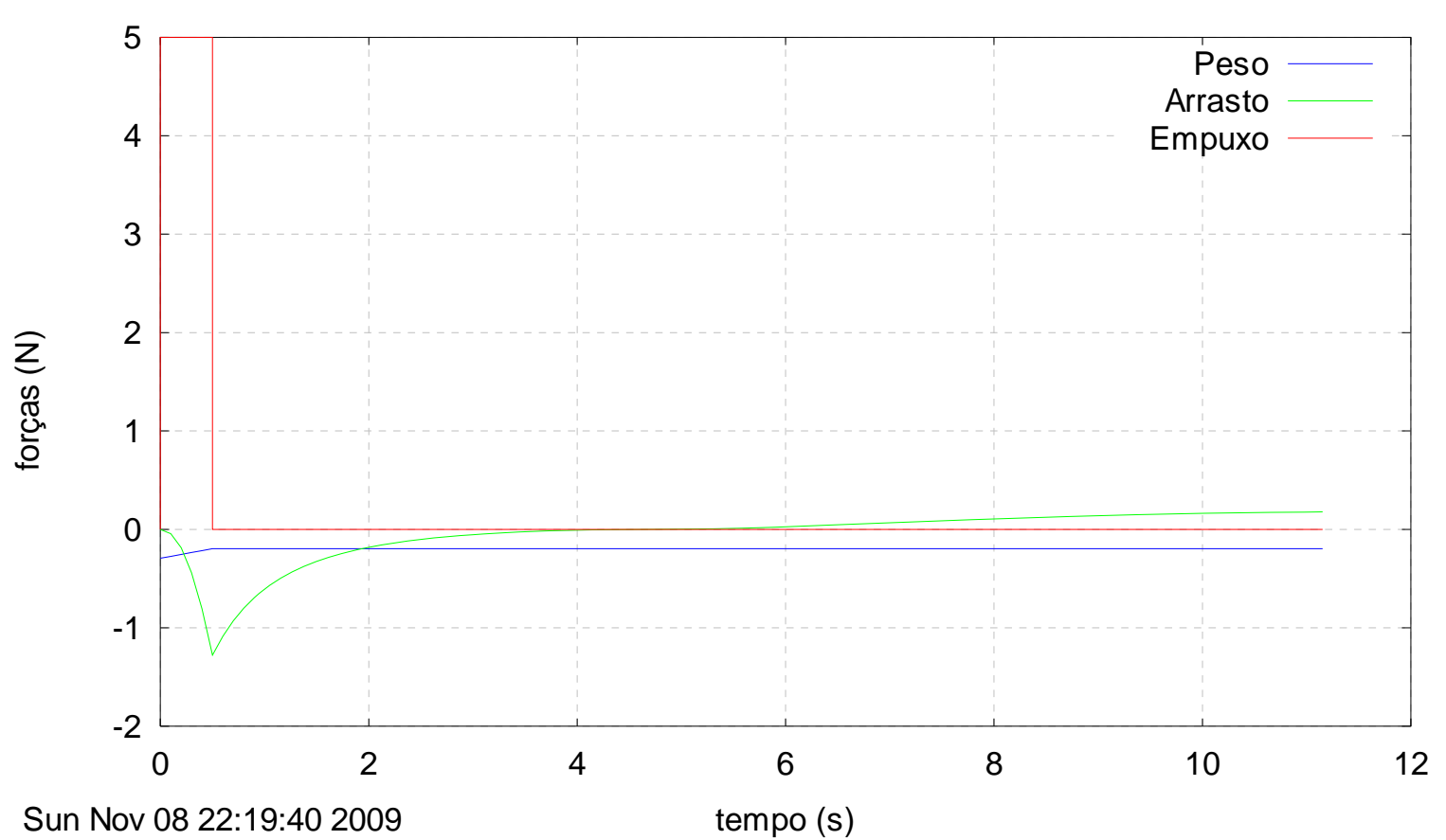

Exemplo 2, TRAJETORIA 1.0

7

**Figura 7. Forças sobre o foguetemodelo em função do tempo de voo.** 

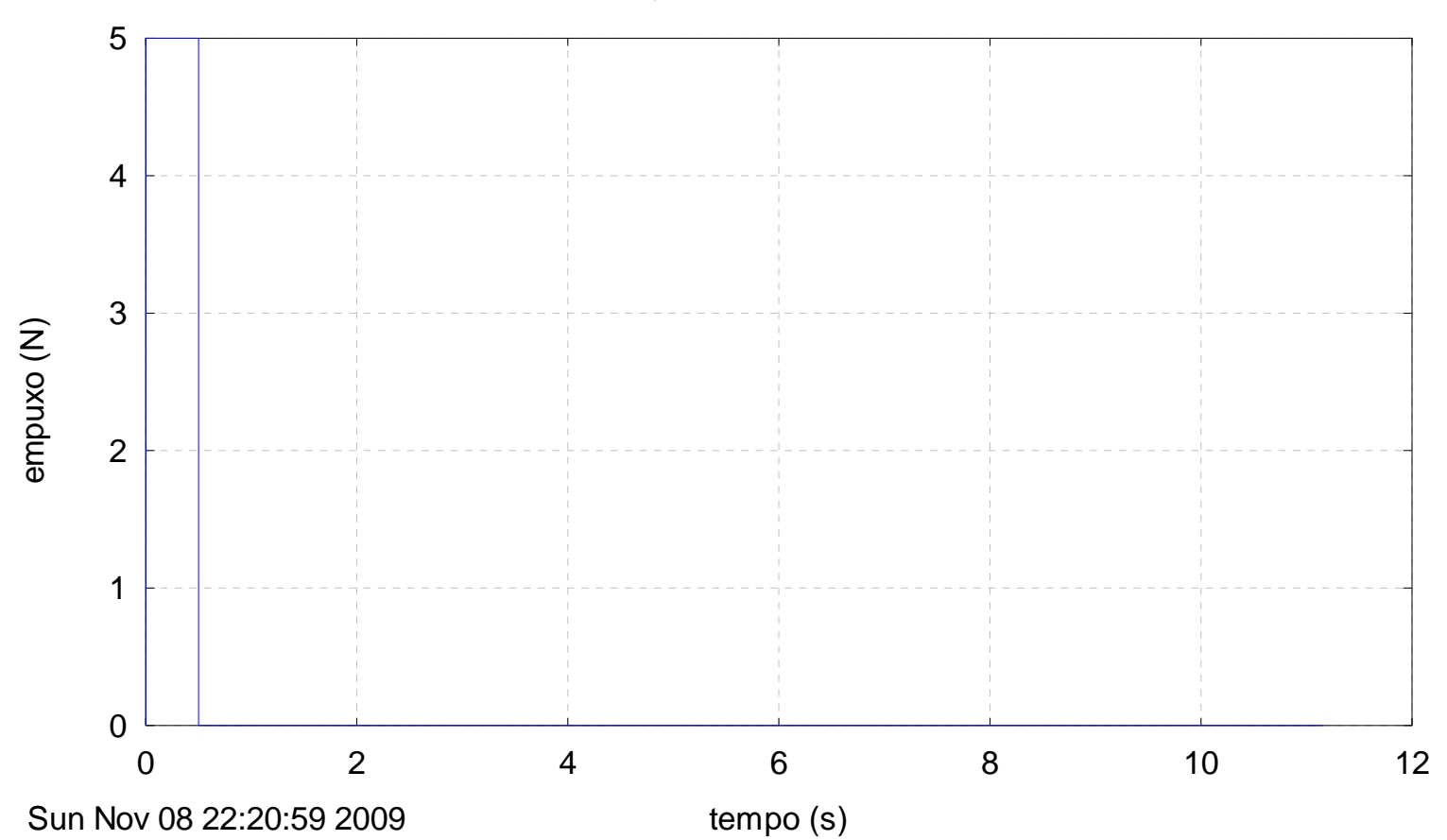

## Exemplo 2, TRAJETORIA 1.0

**Figura 8. Empuxo do foguetemodelo em função do tempo de voo.** 

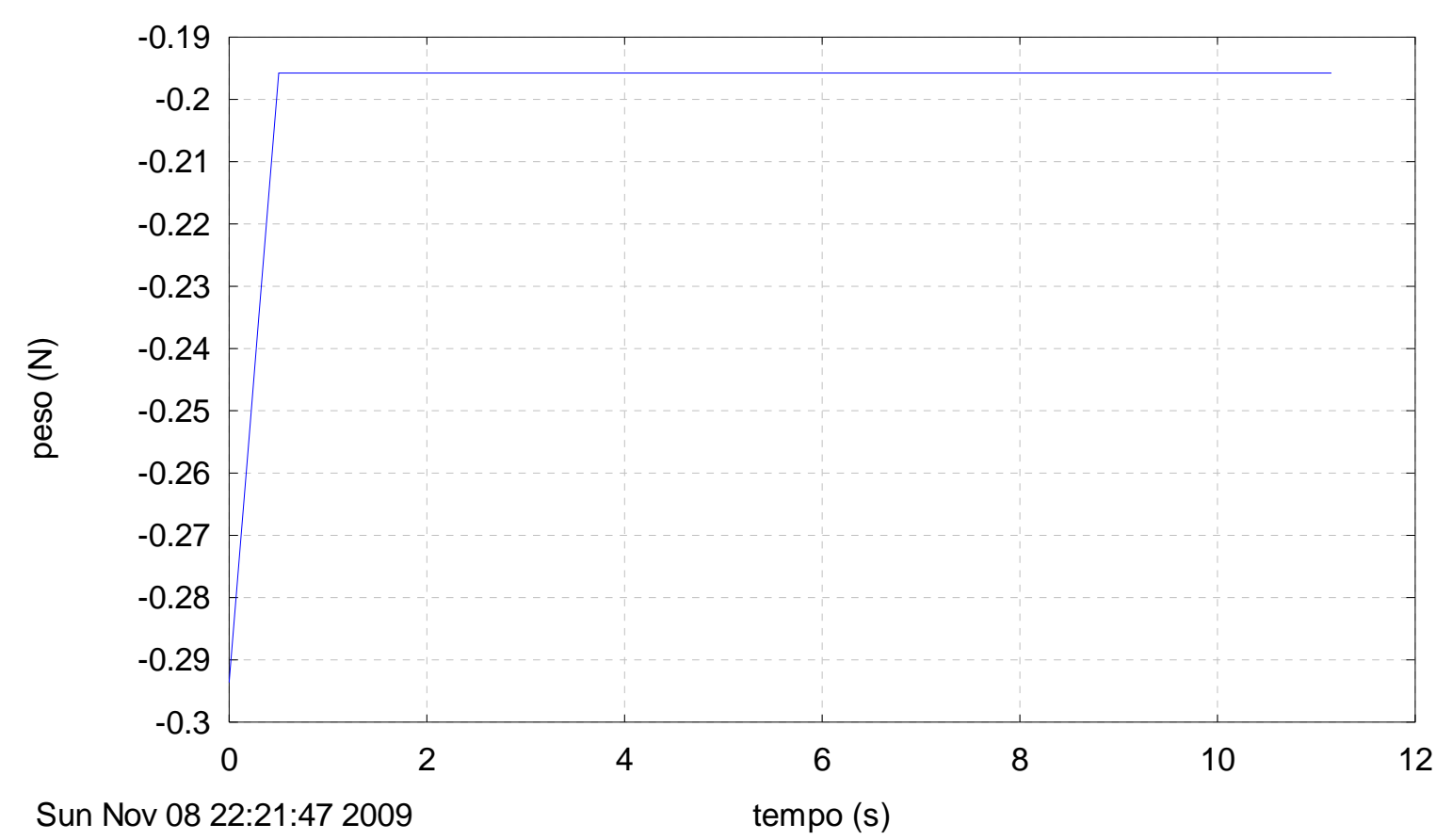

Exemplo 2, TRAJETORIA 1.0

**Figura 9. Peso do foguetemodelo em função do tempo de voo.** 

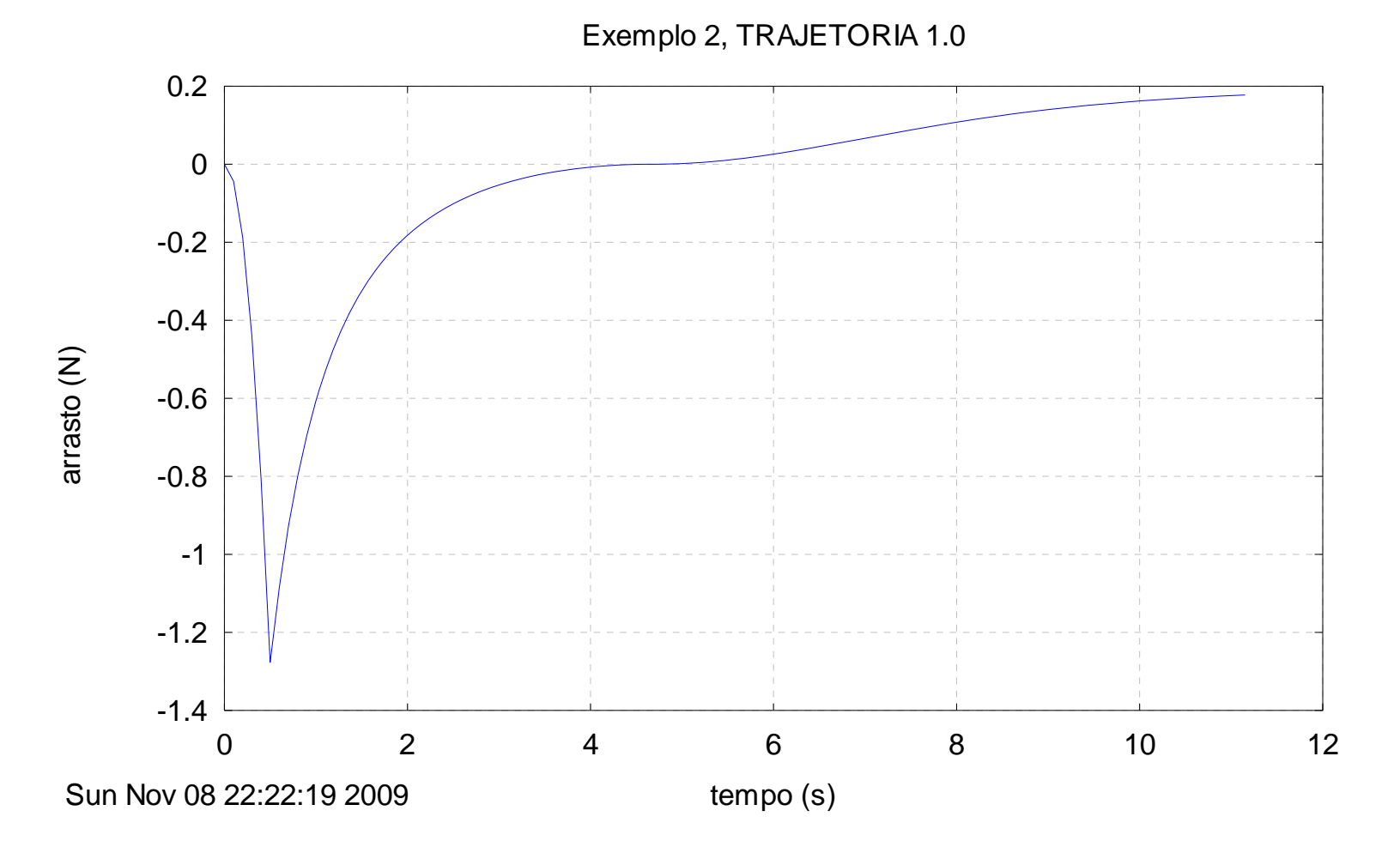

**Figura 10. Arrasto aerodinâmico sobre o foguetemodelo em função do tempo de voo.** 

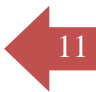

E Exemplo 2 Trajetoria 1p0 saida - Notepad

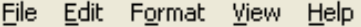

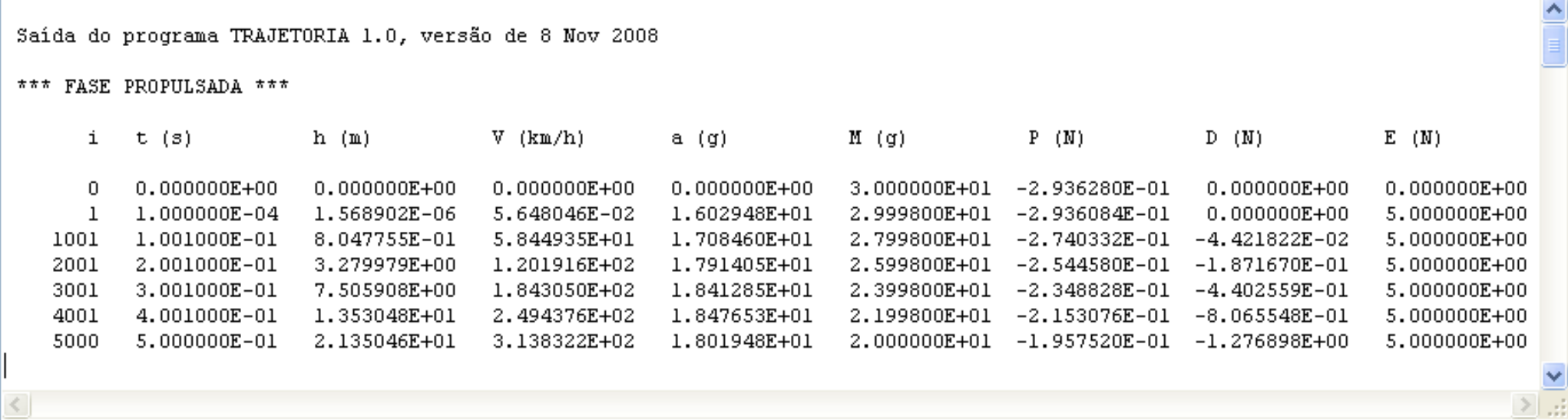

### **Figura 11. Saída do aplicativo Trajetoria 1.0 para o Exemplo 2 mostrando os diversos parâmetros resultantes para a fase propulsada.**

As unidades usadas são:

- i = ponto de cálculo da trajetória (adimensional)
- $t = tempo$  de voo em segundos (s)
- h = altitude em metros  $(m)$
- $V =$  velocidade em quilômetros por hora (km/h)
- a  $=$  aceleração adimensionalizada pela aceleração gravitacional local (g); portanto, se a = 2 significa que a aceleração é 2g = 19,6 m/s<sup>2</sup>
- $M =$ massa em gramas (g)
- $P = peso$  em newtons (N)
- $D =$ arrasto em newtons (N)
- $E$  = empuxo em newtons (N)

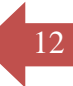

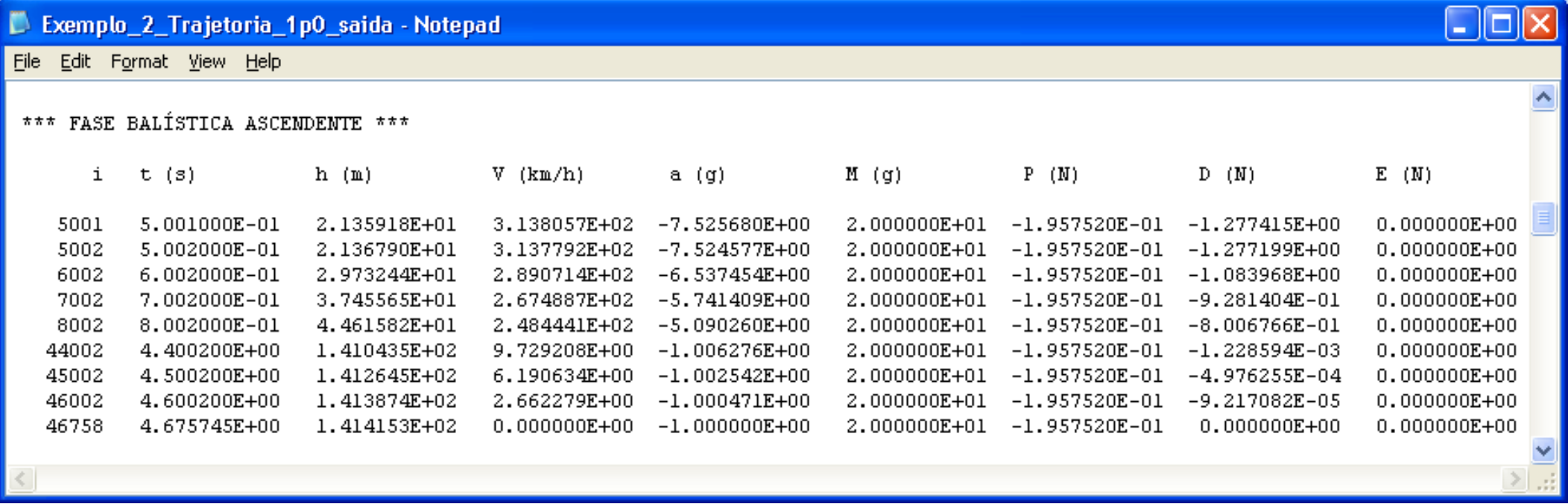

**Figura 12. Saída parcial do aplicativo Trajetoria 1.0 para o Exemplo 2 mostrando os diversos parâmetros resultantes para a fase balística ascendente.** 

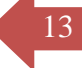

 $\Box$ 

E Exemplo\_2\_Trajetoria\_1p0\_saida - Notepad

File Edit Format View Help

#### \*\*\* FASE BALÍSTICA DESCENDENTE \*\*\*

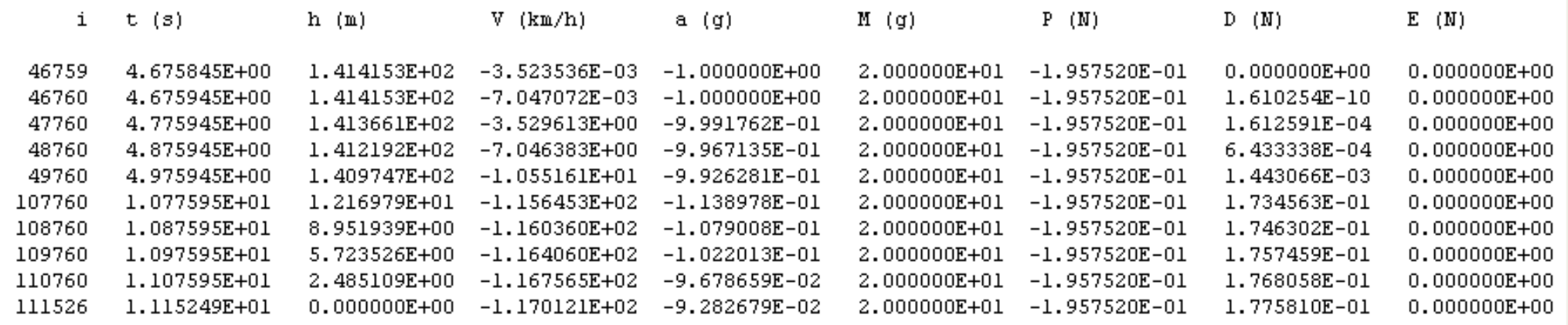

\*\*\* PARÂMETROS PRINCIPAIS \*\*\*

 $4.175745E+00$  = tha = Tempo entre fim da queima e apogeu (s)  $6.476740E+00 =$  tbd = Tempo entre apogeu e impacto (s)  $4.675745E+00 = tH = Tempo$  até o apogeu (s)  $1.115249E+01 = tI$  = Tempo até o impacto (s)  $4.192559E-01 = tH/tI$  (adim.)  $1.509770E-01 = hq/H$  (adim.)  $2.135046E+01 = hq = altura no fin da queima (m)$ 1.414153E+02 = H = apogeu (m)

**Figura 13. Saída parcial do aplicativo Trajetoria 1.0 para o Exemplo 2 mostrando os diversos parâmetros resultantes para a fase balística descendente e os parâmetros principais.** 

# 14

## **Exercícios:**

- [1] Refazer a simulação do exemplo 2 para Cd = 0.75. Resultado principal: apogeu = 165 m.
- [2] Refazer a simulação do exemplo 2 para Cd = 0.50. Resultado principal: apogeu = 203 m.
- [3] Refazer a simulação do exemplo 2 para Cd = 0.25. Resultado principal: apogeu = 275 m.
- [4] Refazer a simulação do exemplo 2 para Cd = 0.00. Resultado principal: apogeu = 498 m.
- [5] Fazer um gráfico do apogeu *versus* Cd com os resultados da Figura 13 (Cd = 1.00) e dos exercícios 1 a 4, para ver o efeito do Cd sobre o apogeu.
- [6] Refazer a simulação do exemplo 2 para Mp=2.50d-3, Ec=2.85d+0 e tq=0.59d+0 (motor A3 com It = 1.68 N.s). Resultado principal: apogeu = 113 m.
- [7] Refazer a simulação do exemplo 2 para Mp=5.15d-3, Ec=3.30d+0 e tq=1.16d+0 (motor B3 com It = 3.83 N.s). Resultado principal: apogeu = 220 m.
- [8] Refazer a simulação do exemplo 2 para Mp=7.85d-3, Ec=3.10d+0 e tq=1.79d+0 (motor C3 com It = 5.55 N.s). Resultado principal: apogeu = 291 m.